## [Anasayfa](https://www.basit.web.tr/dokuwiki/doku.php?id=anasayfa) / [Basit Kur Paketleyici](https://www.basit.web.tr/dokuwiki/doku.php?id=kur_paketleyici) / [Sekmeler](https://www.basit.web.tr/dokuwiki/doku.php?id=kur_paketleyici_sekmeleri)

## **Çalıştır**

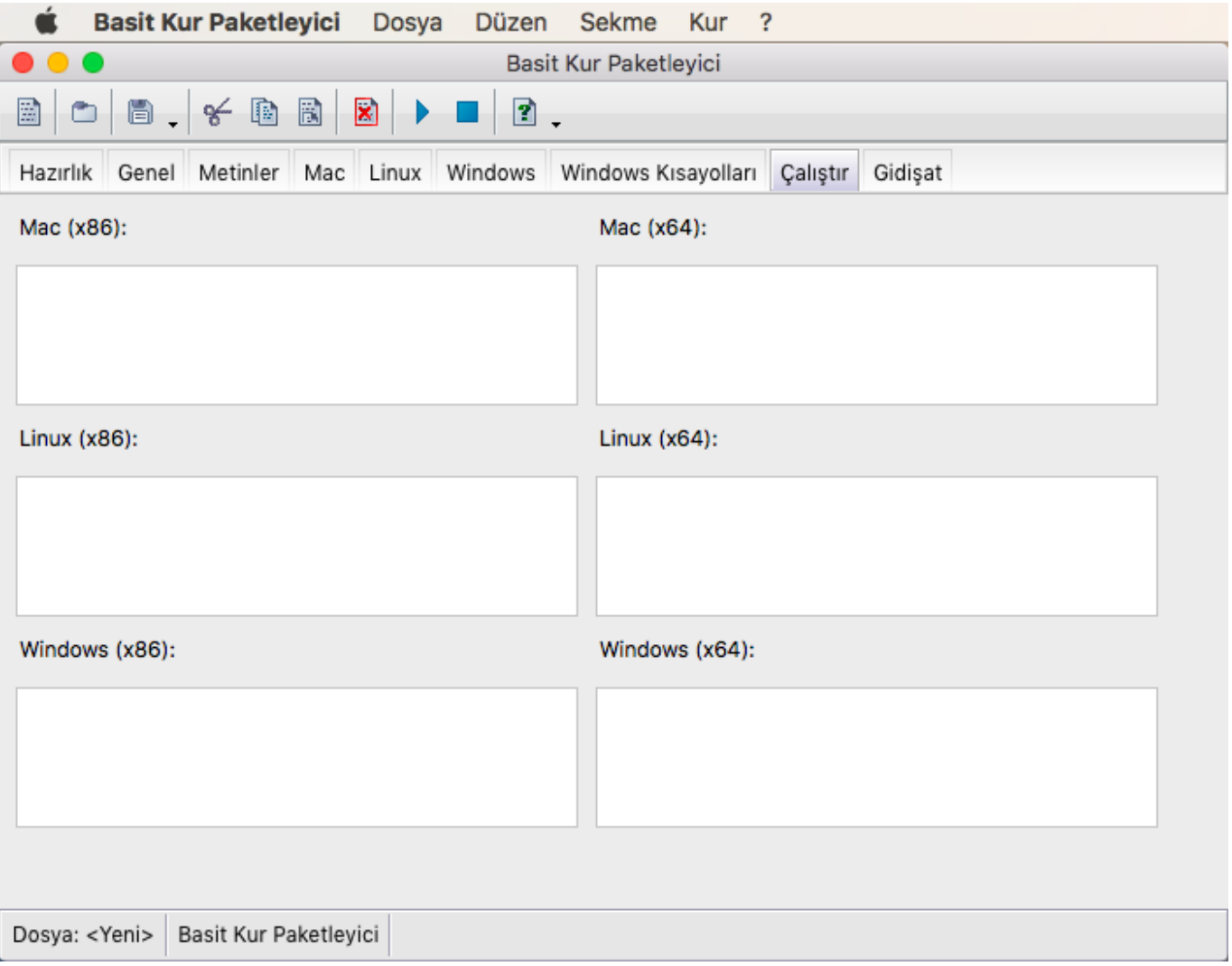

Kurulum dosyaları hedef makinaya kopyalandıktan sonra bazı uygulamalar ve skriptler çalıştırılabilir. Bunlarla geniş çaplı ayarlamalar sağlanabilir.

İstediğin uygulama ve/veya skriptleri burada işaretleyebilirsin.

Eğer bir dosyanın başında "\_" karakteri varsa, o dosya kurulumun ardından otomatik olarak çalıştırılır. Eğer bu karakter dosya adının başıda yoksa, o halde kurulum ardından bir seçenek kutusu gösterilir ve burada kullanıcı istediği uygulamaları işaretler, istemediklerinden işareti kaldırabilir. İşareti olan uygulamalar çalıştırılırken, işaretsiz kalanlar çalıştırılmaz.

Örnek:

|Zorunlu dosyalar: | dosyam.exe, \_dosyam.bat, \_dosyam.run, \_dosyam.sh, \_dosyam.app Seçmeli dosyalar: dosyam.exe, dosyam.bat, dosyam.run, dosyam.sh, dosyam.app

- 'Kur' Mac için 'APP-Bundle', Linux için 'RUN' ve Windows için 'EXE' dosyaları oluşturur.
- .app (bundle) ve .sh Mac için geçerli çalıştırılabilri dosyalar
- .run ve .sh Linux için geçerli çalıştırılabilir dosyalar .exe, .bat, .vbs Windows için geçerli

## çalıştırılabilir dosyalar

From:

<https://www.basit.web.tr/dokuwiki/> - **Basit Yazılım Dili Dokümantasyonu**

Permanent link: **<https://www.basit.web.tr/dokuwiki/doku.php?id=cal%C4%B1st%C4%B1rkur>**

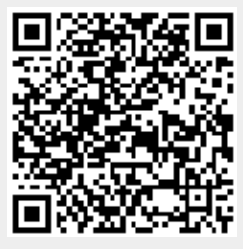

Last update: **25.10.2020 22:56**